# **Apple iOS**

## **Zertifikate**

Um eine gesicherte, verschlüsselte WLAN/Wi-Fi-Verbindung herstellen zu können müssen die verwendeten digitalen Zertifikate durch die entsprechenden Zertifizierungsstellen bestätigt werden. Bitte prüfen Sie daher vor der Einrichtung der WLAN/Wi-Fi-Verbindung die korrekte Einrichtung der [Zertifizierungsstellen](https://hrz-wiki.jade-hs.de/de/tp/certificates/ca).

## **Konfiguration**

Einstellungen / WLAN: eduroam

- Benutzername: [Domänenanmeldung](https://hrz-wiki.jade-hs.de/de/tp/uadm/login) (Form: ma1150@hs-woe.de)
- Verbinden

#### **Fehlerbehebung**

Löschen Sie eine eventuell bereits vorhandene WLAN Konfiguration für eduroam:

- Einstellungen → WLAN:
	- o Auf das eingekreiste i-Symbol beim WLAN eduroam tippen → "Dieses Netzwerk ignorieren"

Danach gehen Sie wie oben beschrieben vor.

Falls Sie an einer anderen Hochschulen eingeschrieben sind oder waren müssen Sie deren Profil löschen:

Einstellungen → Allgemein

#### $\pmb{\times}$

 $\pmb{\times}$ 

 $\pmb{\times}$ 

 $\pmb{\times}$ 

- Profil / VPN und Geräteverwaltung (die Option unter "Lexikon")
- Profil auswählen
- Profil löschen

From: <https://hrz-wiki.jade-hs.de/> - **HRZ-Wiki**

Permanent link: **<https://hrz-wiki.jade-hs.de/de/tp/wi-fi/apple-ios>**

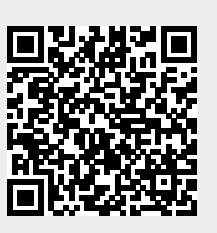

Last update: **2024/03/12 12:03**